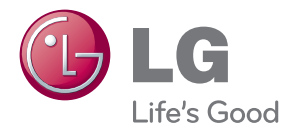

# KÄYTTÖOHJEET LCD-NÄYTTÖ

Lue nämä käyttöohjeet huolellisesti ennen laitteen käyttöä ja säilytä niitä tulevaa tarvetta varten.

LCD-NÄYTTÖMALLIT E2241V E2341V E2341VG E2441V

**Tämä laite on suunniteltu ja valmistettu turvalliseksi käyttää. Virheellinen käyttö voi kuitenkin aiheuttaa sähköiskun, tulipalon tai muita vaaratilanteita. Noudata seuraavia asennus-, käyttö- ja huolto-ohjeita, jotta kaikki näyttöön rakennetut turvalaitteet toimivat moitteettomasti.**

### **Turvallisuus**

Käytä vain laitteen mukana toimitettua virtajohtoa. Jos käytät jotakin toista virtajohtoa, varmista, että se täyttää paikalliset sähköturvallisuusmääräykset, varsinkin jos et ole saanut sitä laitteen toimittajalta. Jos virtajohdossa on pienikin vika, ota yhteys laitteen maahantuojaan tai lähimpään valtuutettuun huoltoon ja pyydä lähettämään uusi virtajohto.

Virtajohdon irrottaminen on ensisijainen tapa erottaa laite sähköverkosta. Varmista, että pistorasia on helposti ulottuvilla laitteen asentamisen jälkeen.

Kytke näyttö vain sellaiseen pistorasiaan, jonka jännite on tässä oppaassa tai näyttöön kiinnitetyssä tarrassa esitettyjen vaatimusten mukainen. Jos et ole varma, millaisia kotisi pistorasiat ovat, kysy myyjältä lisätietoja.

Ylikuormitetut pistorasiat ja jatkojohdot ovat vaarallisia. Myös kuluneet virtajohdot ja rikkinäiset pistokkeet ovat vaarallisia. Nämä kaikki voivat aiheuttaa sähköiskun, tulipalon tai muita vaaratilanteita. Voit tilata uuden virtajohdon huollosta.

Kun laite on kytketty seinäpistorasiaan, laitteen virran katkaiseminen virtakytkimestä ei vielä erota sitä virtalähteestä.

Älä avaa näyttöä.

- Näytön sisällä ei ole huollettavia osia.
- Näytön sisällä on vaarallisia suurjännitteitä, vaikka virta olisi katkaistu.
- Jos näyttö ei toimi kunnolla, ota yhteys myyjään.

Henkilövahinkojen välttämiseksi:

- Älä sijoita näyttöä vinolle alustalle tai hyllylle, ellei sitä ole kiinnitetty huolellisesti.
- Käytä vain valmistajan suosittelemaa jalustaa.
- Älä pudota mitään esinettä tuotteen päälle äläkä kohdista tuotteeseen mitään iskuja. Älä heitä lelua tai muuta esinettä päin tuotteen ruutua. Se saattaa aiheuttaa tapaturman, tuotevian tai näytön vahingoittumisen.

Tulipalon ja muiden vaarojen välttämiseksi:

- Katkaise näytöstä virta aina, kun lähdet huoneesta vähänkin pitemmäksi ajaksi. Älä koskaan jätä virtaa kytketyksi, kun lähdet ulos.
- Kiellä lapsia pudottamasta tai työntämästä esineitä näytön kotelon aukkoihin. Eräissä näytön sisäisissä osissa on vaarallisia jännitteitä.
- Älä lisää mitään osia, joita ei ole erityisesti suunniteltu tätä näyttöä varten.
- Kun näyttöä ei käytetä pitkähköön aikaan, irrota sen pistotulppa pistorasiasta.
- Älä kosketa virtajohtoa tai signaalikaapelia ukonilmalla, koska se saattaa olla hyvin vaarallista. Se voi aiheuttaa sähköiskun.

### **Asentaminen**

Varmista, ettei virtajohdon päälle aseteta tai vieritetä mitään. Älä sijoita näyttöä paikkaan, jossa virtajohto saattaa vahingoittua.

Älä käytä näyttöä vesipisteen, esimerkiksi kylpyammeen, pesualtaan, tiskialtaan, kostean kellarin tai uima-altaan, lähellä.

Näytön kotelossa on tuuletusaukkoja kotelon sisään kerääntyvän lämmön poistamista varten. Jos nämä aukot tukitaan, ylikuumeneminen voi aiheuttaa toimintahäiriön tai tulipalon. Tämän vuoksi älä KOSKAAN :

- Tuki kotelon pohjan tuuletusaukkoja asettamalla näyttö vuoteelle, sohvalle, matolle tms.
- Sijoita näyttöä suljettuun tilaan, jossa ilma ei pääse kiertämään kunnolla
- Peitä aukkoja kankaalla tai muulla materiaalilla
- Sijoita näyttöä lämmittimen tai muun lämmönlähteen lähelle tai päälle.

Älä hankaa tai lyö aktiivimatriisinestekidenäyttöä millään kovalla esineellä, sillä sen pinta voi naarmuuntua tai vaurioitua pysyvästi.

Älä paina nestekidenäyttöä voimakkaasti kädelläsi, sillä käden jälki voi jäädä pysyvästi näkyviin.

Eräät viat voivat näkyä kuvaruudun punaisina, vihreinä tai sinisinä pisteinä. Ne eivät kuitenkaan vaikuta näytön suorituskykyyn.

Sinun kannattaa käyttää suositeltua tarkkuutta, jotta saat nestekidenäyttöön parhaan mahdollisen kuvan. Jos nestekidenäyttöä käytetään muulla kuin suositellulla tarkkuudella, se joutuu ehkä skaalaamaan tai käsittelemään kuvaa. Tämä on vakiotarkkuutta käyttävän nestekidenäytön ominaisuus.

Liikkumattoman kuvan jättäminen ruudulle pitkäksi aikaa saattaa vahingoittaa ruutua ja aiheuttaa kuvan kiinni palamisen. Käytä näytössä aina ruudunsäästäjää. Tämä ilmiö esiintyy myös muiden valmistajien tuotteissa eikä se kuulu takuun piiriin.

Älä lyö tai naarmuta näytön etupuolta tai sivuja metalliesineillä. Tämä voi vahingoittaa näyttöä.

Pidä tuotetta paneelipuoli eteenpäin ja pidä siitä kiinni molemmin käsin siirtäessäsi tuotetta. Jos pudotat tuotteen, vahingoittunut tuote voi aiheuttaa sähköiskun tai tulipalon. Ota yhteys valtuutettuun huoltopisteeseen tuotteen korjaamiseksi.

Vältä korkeita lämpötiloja ja kosteutta.

## **Puhdistaminen**

- Irrota virtajohto, ennen kuin puhdistat kuvaruudun.
- Käytä kosteaa (ei märkää) liinaa. Älä suihkuta aerosolia suoraan kuvaruudun pintaan, sillä liian suuri aerosolin määrä voi aiheuttaa sähköiskun.
- Irrota virtajohto laitteen puhdistamista varten. Pyyhi varovasti pehmeällä liinalla, jotta laite ei naarmuuntuisi. Älä puhdista laitetta märällä liinalla äläkä suihkuta vettä tai muita nesteitä suoraan laitteen pinnoille. Tämä voi aiheuttaa sähköiskun. (Älä käytä kemikaaleja, kuten bentseeniä, maalinohennusaineita tai alkoholia)
- Suihkuta vettä pehmeään liinaan 2 4 kertaa ja puhdista liinalla etukehys; pyyhi vain yhteen suuntaan. Liika kosteus saattaa aiheuttaa tahroja.

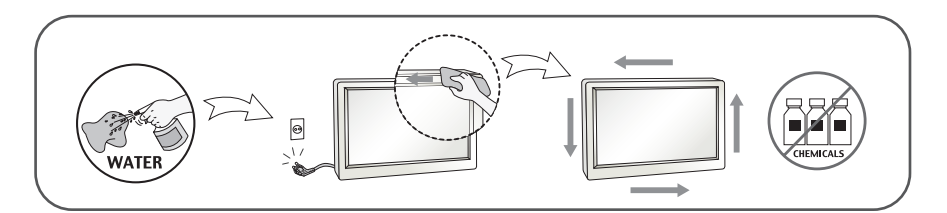

## **Pakkaaminen**

Älä hävitä pakkauslaatikkoa ja muuta pakkausmateriaalia. Laite kannattaa pakata niihin mahdollista kuljetusta varten. Kun lähetät laitteen jonnekin, aseta se alkuperäiseen laatikkoonsa.

## **Hävittäminen**

- Älä hävitä näyttöä muun talousjätteen mukana.
- Noudata paikallisten viranomaisten antamia määräyksiä.

### **!!! Kiitos että valitsit LGE-tuotteen !!!**

**Varmista, että seuraavat osat ovat saapuneet näyttölaitteen mukana. Mikäli jotakin puuttuu, ota yhteys myyjäliikkeeseen.**

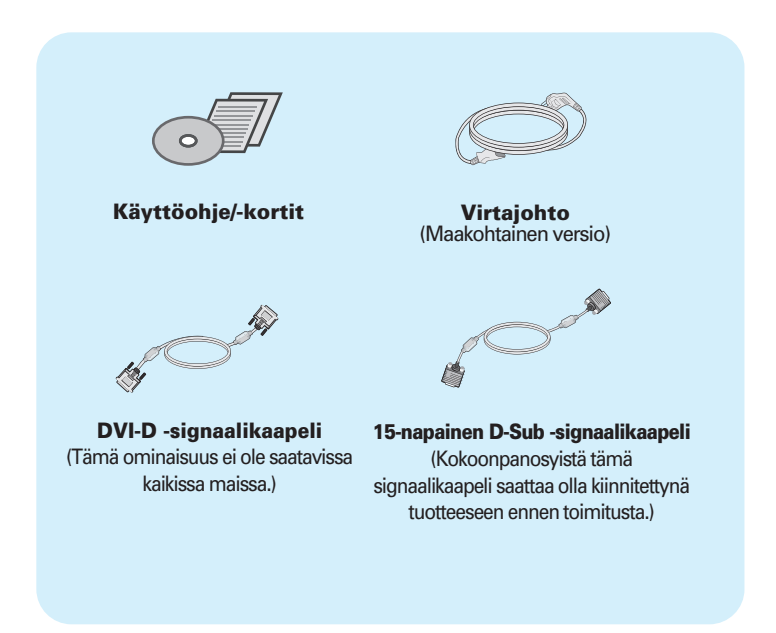

#### **HUOMAUTUS**

- Nämä varusteet saattavat poiketa ulkoasultaan tässä esitetyistä.
- Käytä ferriittisydämellä varustettuja suojattuja signaalikaapeleita (15-napainen D-sub -kaapeli, DVI-D-kaapeli) varmistaaksesi standardinmukaisen yhteensopivuuden tuotteeseen.

### Näytön kytkeminen

**Varmista ennen näytön asennusta, että näytön, tietokonejärjestelmän ja muiden liitettyjen laitteiden virta on katkaistu.**

## **Jalustan kiinnittäminen (A type)**

**1.** Aseta näyttö tyynyn tai pehmeän kankaan päälle etupuoli alaspäin.

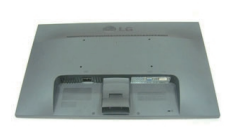

- **2.** Kiinnitä jalustan runko tuotteeseen oikeassa suunnassa kuvan osoittamalla tavalla.Varmista, että painat sitä niin kauan kunnes kuulet "klik"-äänen.
- **3.** Kiinnitä jalustan tuki (etuosa eteenpäin) jalustan runkoon oikeassa suunnassa.

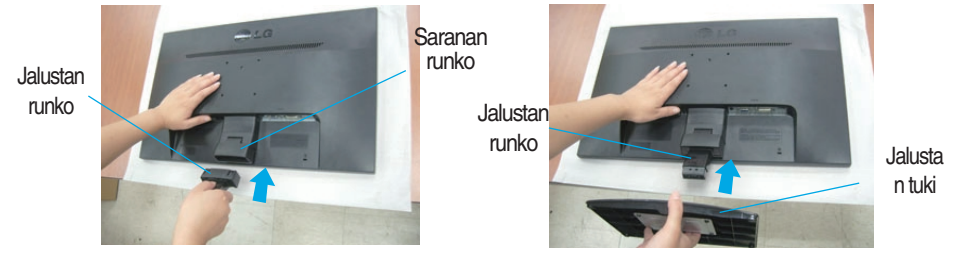

**4.** Käytä kolikon takana jalustan pohja ja käännä ruuvia myötäpäivään kiristää.

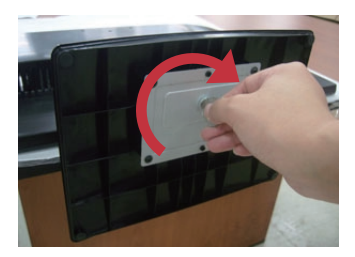

**5.** Nosta laite asennuksen jälkeen varovasti pystyasentoon ja etupuoli itseesi päin.

#### **Tärkeää**

- Nämä kuvat esittävät normaalia tapaa säätää jalusta. Näyttö voi olla erinäköinen kuin kuvissa.
- Älä kanna tuotetta ylösalaisin pitämällä kiinni jalustan tuesta. Laite saattaa pudota ja vaurioitua tai vahingoittaa jalkaasi.

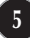

## **Jalustan irrottaminen:**

**1.** Aseta tyyny tai pehmeä kangas tasaiselle alustalle.

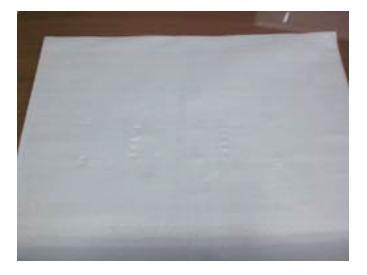

**3.**Poista Seistä Laitos ja Jalustan tuote oikeaan suuntaan kuvan osoittamalla tavalla.

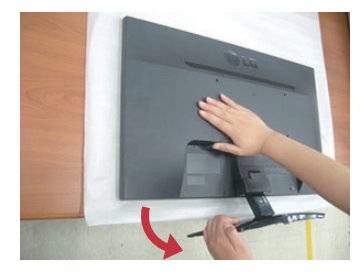

**2.** Aseta laite etupuoli alaspäin tyynylle tai pehmeälle kankaalle.

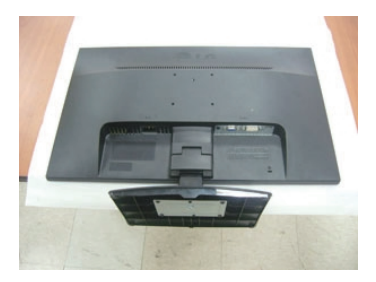

**4.** Käytä kolikon takana Jalustan ja käännä ruuvia vastapäivään löysää.

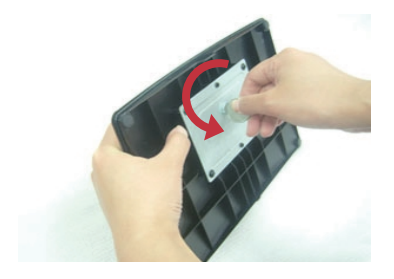

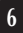

### Näytön kytkeminen

**Varmista ennen näytön asennusta, että näytön, tietokonejärjestelmän ja muiden liitettyjen laitteiden virta on katkaistu.**

## **Jalustan kiinnittäminen (B type)**

**1.** Aseta näyttö tyynyn tai pehmeän kankaan päälle etupuoli alaspäin.

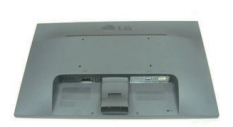

- **2.** Kiinnitä jalustan runko tuotteeseen oikeassa suunnassa kuvan osoittamalla tavalla.Varmista, että painat sitä niin kauan kunnes kuulet "klik"-äänen.
- **3.** Kiinnitä jalustan tuki (etuosa eteenpäin) jalustan runkoon oikeassa suunnassa.

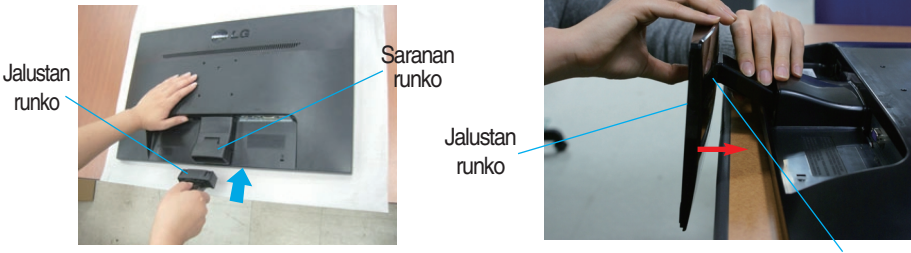

Jalusta n tuki

**4.** Nosta laite asennuksen jälkeen varovasti pystyasentoon ja etupuoli itseesi päin.

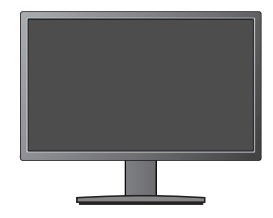

#### **Tärkeää**

- Nämä kuvat esittävät normaalia tapaa säätää jalusta. Näyttö voi olla erinäköinen kuin kuvissa.
- Älä kanna tuotetta ylösalaisin pitämällä kiinni jalustan tuesta. Laite saattaa pudota ja vaurioitua tai vahingoittaa jalkaasi.

## **Jalustan irrottaminen:**

**1.** Aseta tyyny tai pehmeä kangas tasaiselle alustalle.

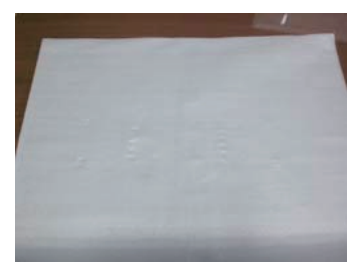

**2.** Aseta laite etupuoli alaspäin tyynylle tai pehmeälle kankaalle.

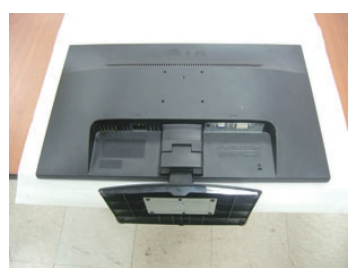

**3.**Poina salpaa sisäänpäin ja irrota jalustan tuki jalustan rungosta.

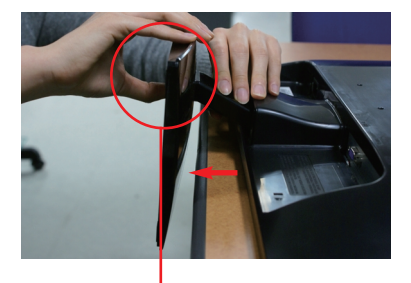

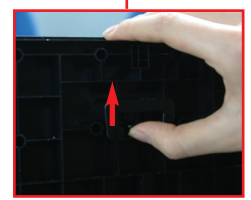

### Näytön kytkeminen

**Varmista ennen näytön asennusta, että näytön, tietokonejärjestelmän ja muiden liitettyjen laitteiden virta on katkaistu.**

## **Jalustan kiinnittäminen (C type)**

**1.** Aseta näyttö tyynyn tai pehmeän kankaan päälle etupuoli alaspäin.

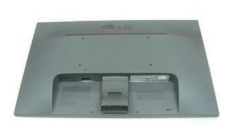

- **2.** Kiinnitä jalustan runko tuotteeseen oikeassa suunnassa kuvan osoittamalla tavalla.Varmista, että painat sitä niin kauan kunnes kuulet "klik"-äänen.
- **3.** Kiinnitä jalustan tuki (etuosa eteenpäin) jalustan runkoon oikeassa suunnassa.

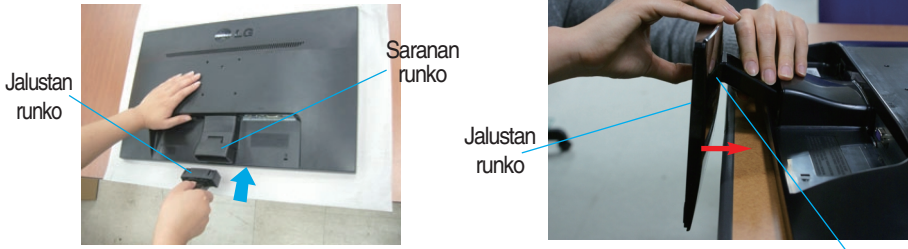

Jalusta n tuki

**4.** Irrota jalustan runko pohjalevy stä kääntämällä ruuvia vasemmalle.

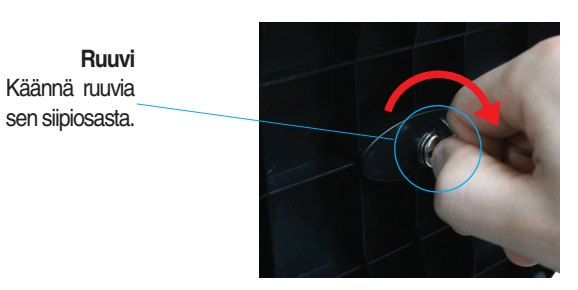

**5.** Nosta laite asennuksen jälkeen varovasti pystyasentoon ja etupuoli itseesi päin.

#### **Tärkeää**

- Nämä kuvat esittävät normaalia tapaa säätää jalusta. Näyttö voi olla erinäköinen kuin kuvissa.
- Älä kanna tuotetta ylösalaisin pitämällä kiinni jalustan tuesta. Laite saattaa pudota ja vaurioitua tai vahingoittaa jalkaasi.

## **Jalustan irrottaminen:**

**1.** Aseta tyyny tai pehmeä kangas tasaiselle alustalle.

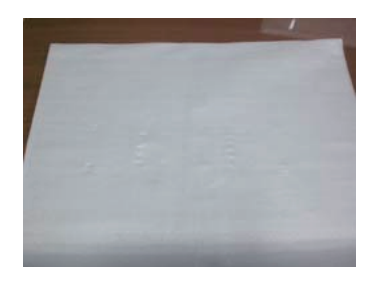

**2.** Aseta laite etupuoli alaspäin tyynylle tai pehmeälle kankaalle.

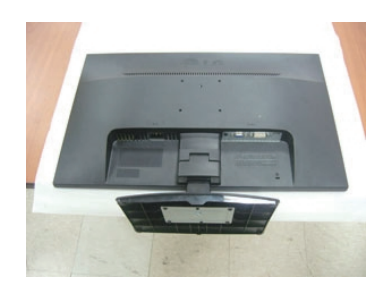

**3.**Pohjalevy irrotetaan jalustan runko taittamalla ruuvin siipiosa pystyyn ja kääntämällä tätä vasemmalle.

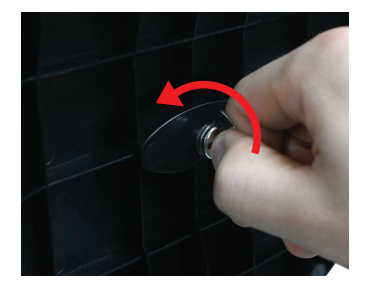

### Näytön kytkeminen

**Ennen kuin asennat näytön, varmista, että virta on katkaistu näytöstä, tietokoneesta ja muista o heislaitteista.** 

### **Näytön sijoittaminen**

### **-Säädä näytön kulma alla esitetyllä tavalla asennuksen jälkeen.**

- **1.** Etsi miellyttävin katseluasento säätämällä näyttöä eri asentoihin.
	- Kallistuskulma : -5˚ ~ 15˚

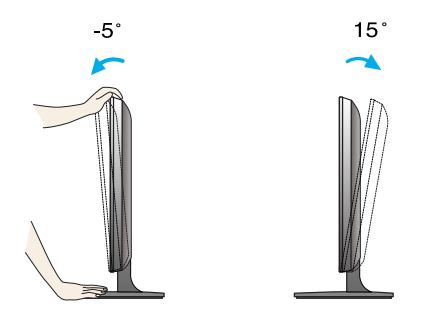

- Älä kosketa tai paina näyttöä säätäessäsi sen kulmaa.
	- Kun säädät näytön katselukulmaa, varo pistämästä sormea näytön ja jalustan väliin. Voit satuttaa sormesi.

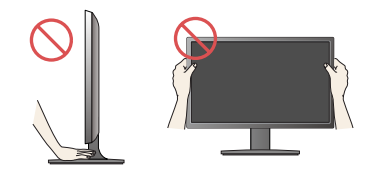

#### **ERGONOMIA**

Katseluasento on mukava ja ergonominen, jos näyttöä ei kallisteta eteenpäin enempää kuin 5 astetta.

### Näytön kytkeminen E2241V/E2341V/E2341VG/E2441V

## **Kytkeminen tietokoneeseen**

- **1.** Varmista ennen näytön kytkemistä tietokoneeseen, että näytön, tietokoneen ja muiden näihin liitettyjen laitteiden virta on katkaistu.
- 2. Kiinnitä signaalin tulokaapeli (1) ja virtajohto 2) paikalleen ja kiristä sitten signaalikaapelin ruuvit.
	- **A** Liitä DVI-D (digitaalinen signaali)-kaapeli
	- **B** Liitä D-sub (analoginen signaali)-kaapeli

### **HUOMAUTUS**

- Tässä on takaosan yksinkertaistettu kuva.
- Kuva esittää yleismallista näyttöä; oma näyttösi voi olla erinäköinen.

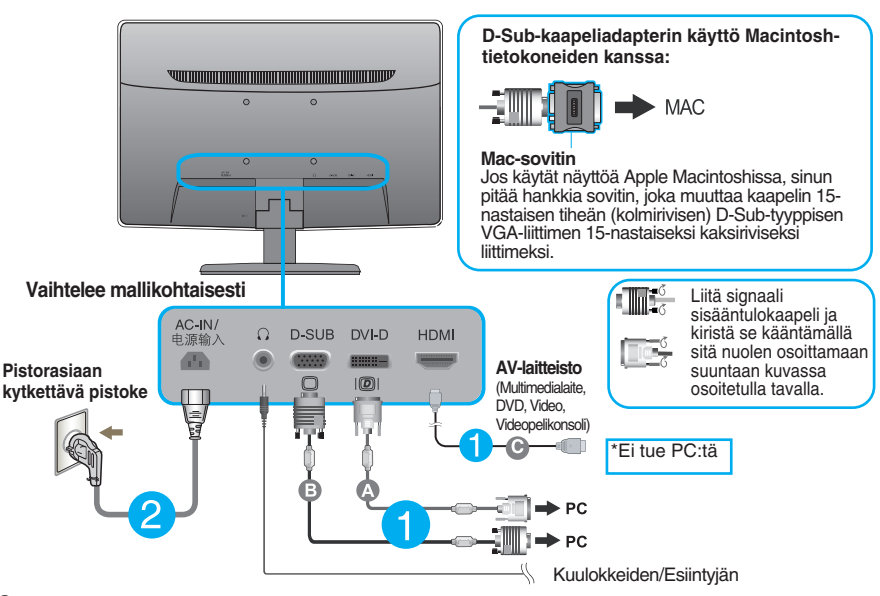

**3.** Paina etupaneelissa olevaa virtapainiketta kytkeäksesi laitteeseen virran. Kun näytön virta on kytketty päälle, Automaattinen Kuvanasetus (Self Image Setting Function) toiminto suoritetaan automaattisesti. (Vain analoginen tila)

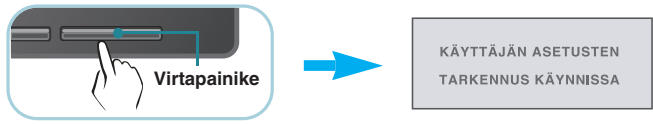

### **HUOMAUTUS**

**Mikä Self Image Setting Function?** Tämä toiminto valitsee näytön parhaat mahdolliset asetukset. Kun käyttäjä kytkee näytön tietokoneeseen ensimmäisen kerran, toiminto säätää näytön asetukset automaattisesti tulosignaalien mukaan.

**AUTO -toiminto?** Jos esiintyy ongelmia, esimerkiksi kuvaruudun tai kirjainten sekoittumista, välkkymistä tai kallistumista laitetta käytettäessä tai kuvaruudun resoluution vaihdon jälkeen, paina AUTO toimintopainiketta resoluution parantamiseksi.

**12**

**C** Liitä HDMI-kaapeli

### **Etupaneelin säätimet**

D-SUB ja DVI -liitäntä

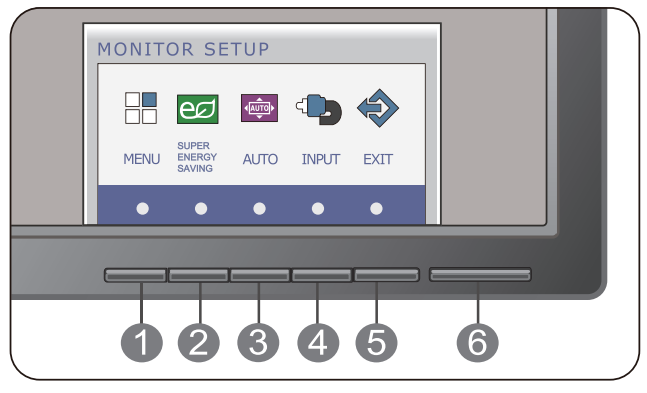

### Vain HDMI-tuloliitännäll

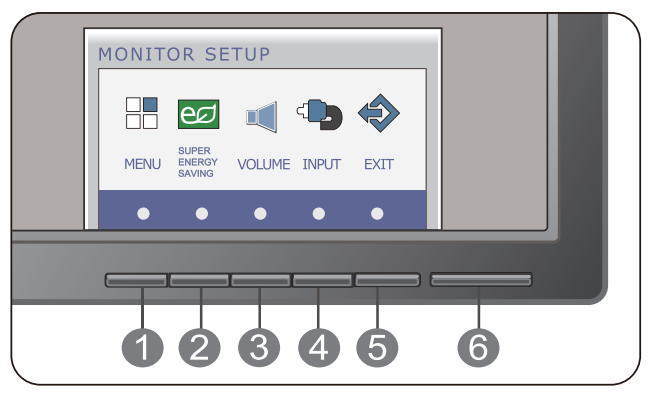

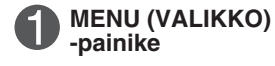

#### **OSD LUKITTU/VAPAUTETTU**

**13**

Tällä toiminnolla lukitaan näytön asetukset, jotta ne eivät muutu vahingossa. Kun haluat lukita asetukset, pidä **MENU (VALIKKO)** -painiketta painettuna muutamia sekunteja. Teksti "**OSD LUKITTU"** tulee näkyviin.

Voit vapauttaa asetusten lukituksen milloin tahansa painamalla **MENU (VALIKKO)** -painiketta muutamia sekunteja. Teksti "**OSD VAPAUTETTU"** tulee näkyviin.

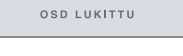

OSD VAPAUTETTU

**Contract Contract** 

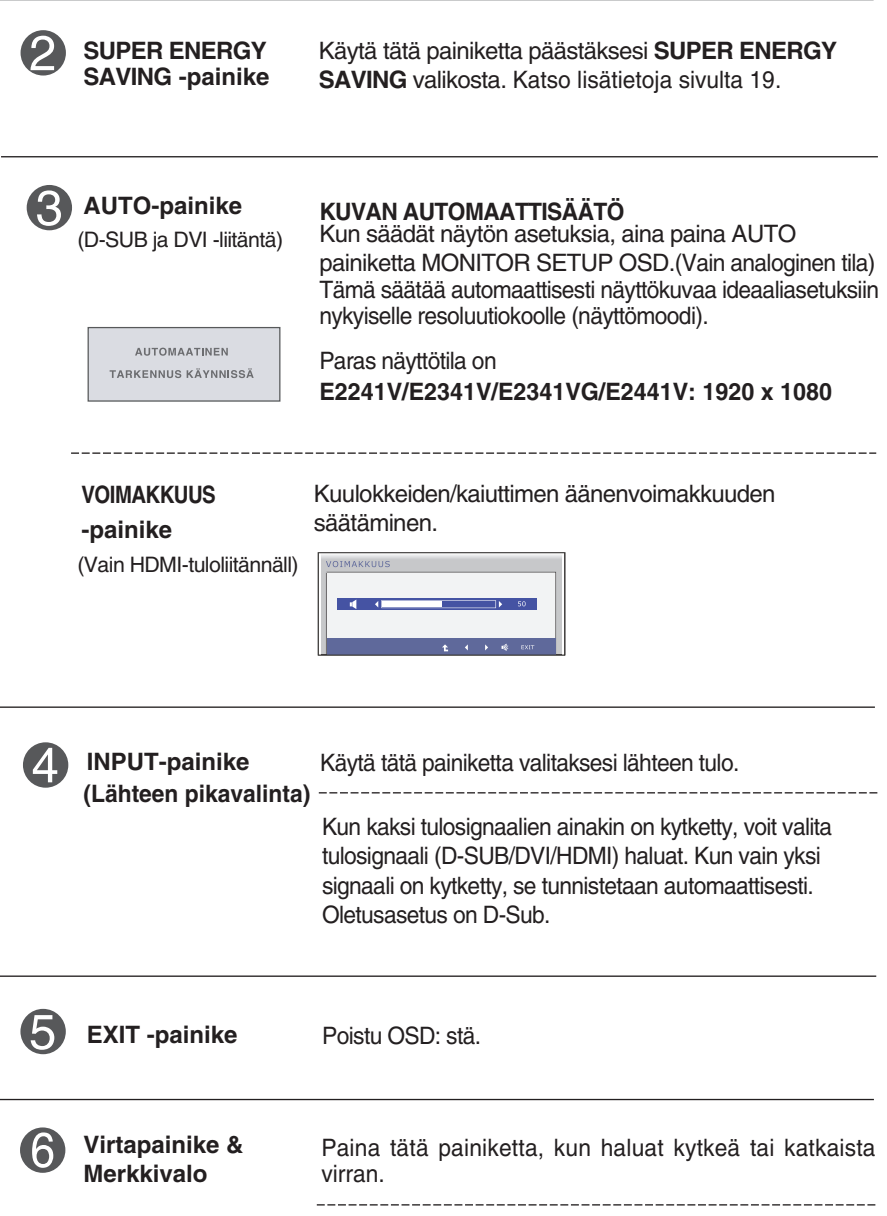

**14**

Voima-merkkivalo jää sininen, jos näytön toimii oikein (muotila). Jos näyttö on Lepotila-tilassa , teho-ilmaisin on vilkkuva sininen.

### **Kuvan säätäminen**

**Näyttökuvan koon, sijainnin ja toimintaparametrien säätäminen onnistuu nopeasti ja helposti käyttämällä näyttövalikon asetuksia. Alla on lyhyt esimerkki asetusten muuttamisesta. Seuraavilla sivuilla kuvataan säätöjä ja valintoja, joita voidaan tehdä kuvaruutuvalikon avulla.**

Kun haluat muuttaa näyttövalikon asetuksia, noudata seuraavia ohjeita:

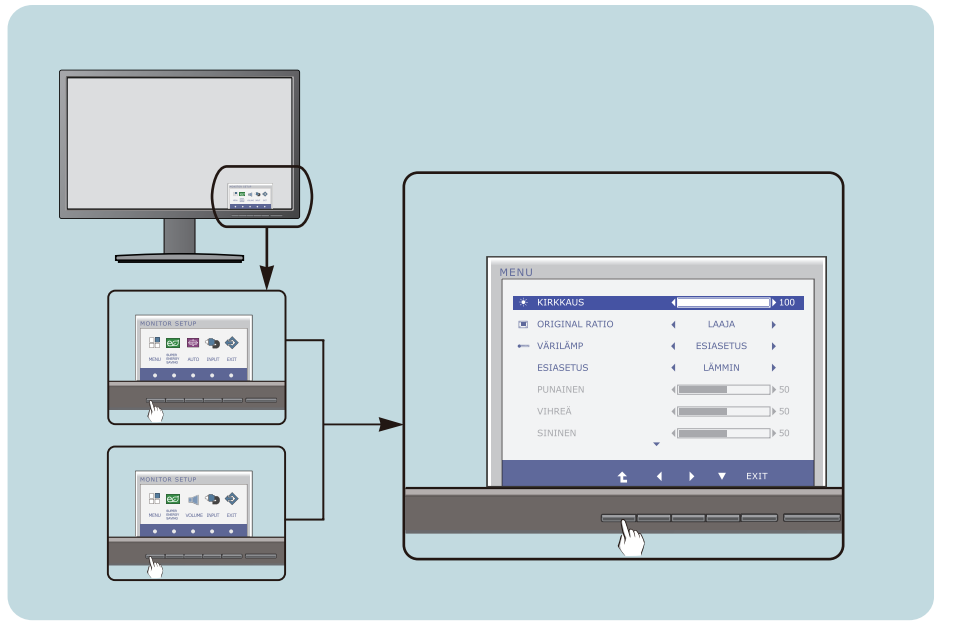

- Paina harkinnanvarainen **Painiketta**, valitse päävalikosta OSD näkyviin.
	- Pääsyn valvontaa, vastaavilla **Painikkeilla**.

**2**

Säädä kuva haluamaksesi painamalla  $\blacktriangleleft / \blacktriangleright \blacktriangleright \blacktriangleright$  -painikkeita. Valitse alivalikosta muita vaihtoehtoja painamalla **-painiketta**. **3**

**15**

Paina **EXIT-Painiketta** poistuaksesi OSD: stä. **4**

### **Seuraavassa taulukossa on lueteltu kaikki näytön asetus- ja säätövalikot.**

: D-SUB (Analoginen signaali) sisääntulo **DSUB** : DVI-D (Digitaalinen signaali) sisääntulo **DVI-D** : HDMI-signaali **HDMI**

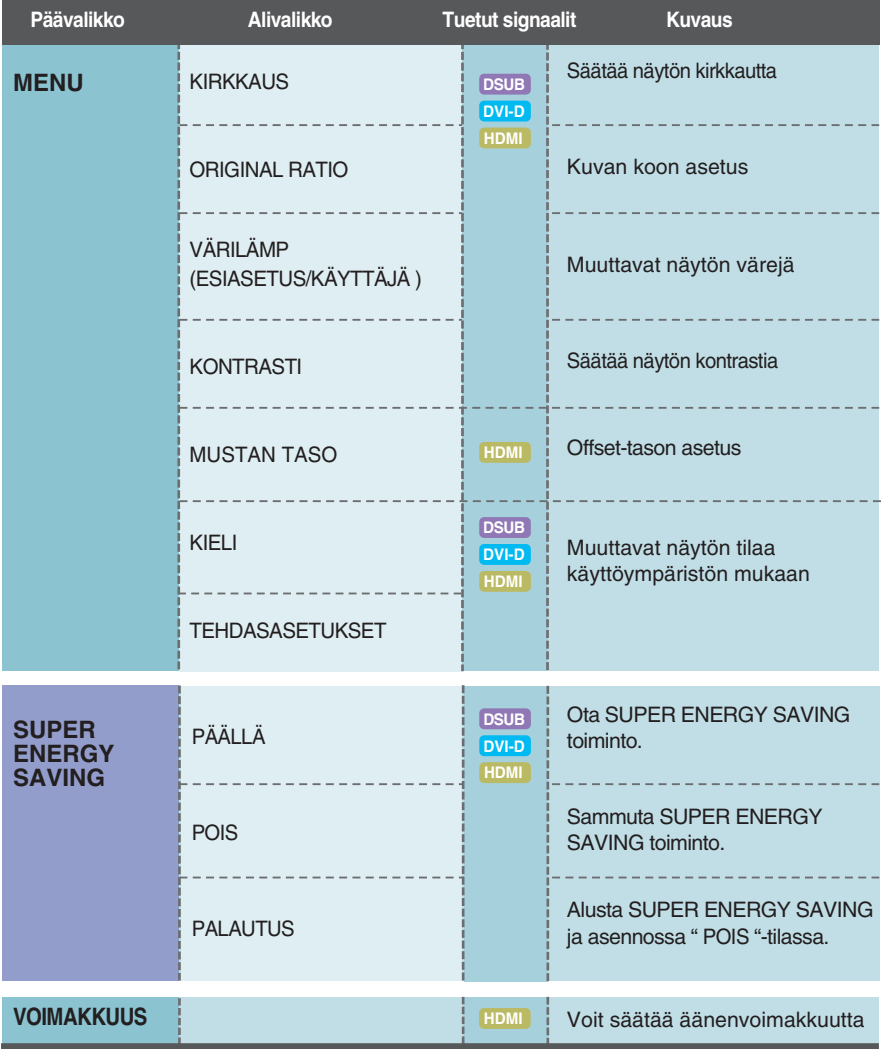

#### **HUOMAUTUS**

Kuvakkeiden järjestys voi vaihdella näytön mallin mukaan (sivut 16–21).

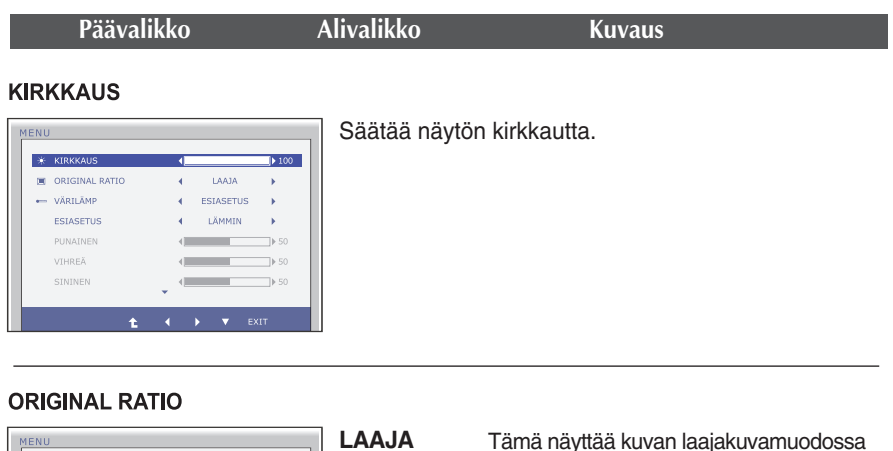

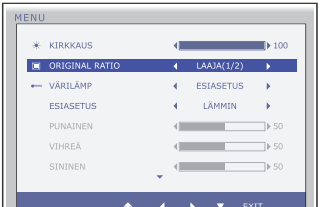

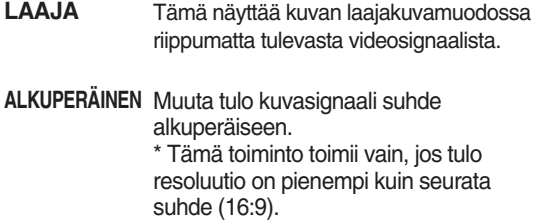

### **VÄRILÄMP**

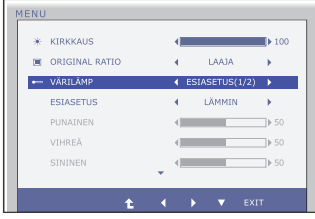

- **Exit** : Lopeta
- $\bullet \bullet \bullet$ : Siirrä ä,
- $\bullet$  : Valitsee toisen alivalikon.

### **ESIASETUS** Valitse ruudun väri

- LÄMMIN: Lämmin värilämpötilan näytön
- määrittäminen
- NORMAALI: Määritä näytön normaali värilämpötilan.
- KYLMÄ: Määritä näytön värilämpötilan jäähtyä.

#### **KÄYTTÄJÄ PUNAINEN**

Muuttaa punaisen värin määrää.

#### **VIHREÄ**

Muuttaa vihreän värin määrää.

#### **SININEN**

Muuttaa sinisen värin määrää.

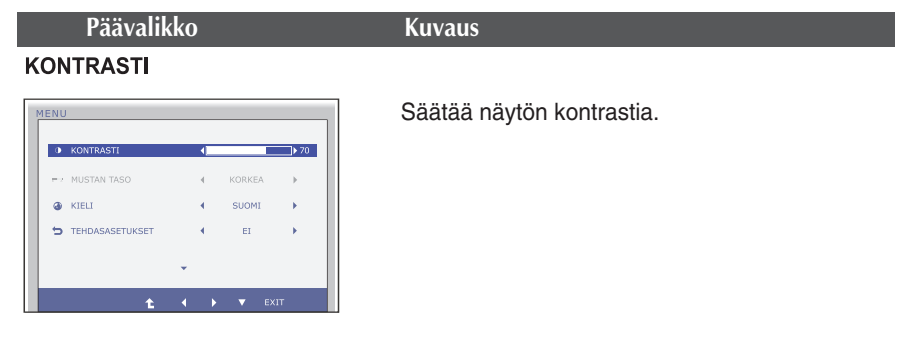

#### **MUSTAN TASO**

(Vain HDMI-tuloliitännäll)

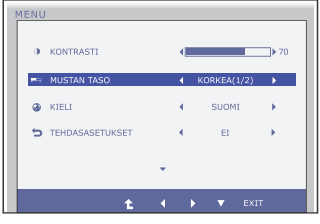

Voit asettaa offset-tason. Jos valitset arvon "KORKEA", ruutu on kirkas ja jo valitset arvon "MATALA", ruutu on tumma (pätee vain HDMI-tulolle).

\* Offset-taso? Kriteerinä videosignaalille se tarkoittaa tumminta ruutua, minkä näyttö pystyy toistamaan.

#### KIELI

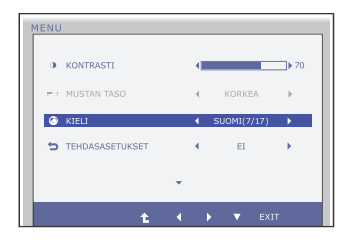

Valitsee valikoissa käytettävän kielen.

#### **TEHDASASETUKSET**

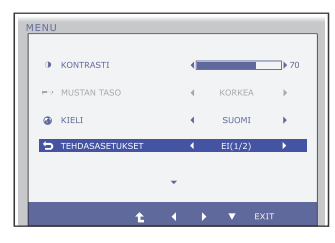

- **Exit** : Lopeta
- **EXECUTE:** Siirrä
- **1** : Valitsee toisen alivalikon.

Palauttaa kaikki muut asetukset paitsi **KIELI** -asetuksen alkuarvoihinsa. Voit palauttaa asetukset heti painamalla

 $\blacktriangleleft$ ,  $\blacktriangleright$ -painiketta.

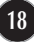

**Edellä esiteltiin asetusten valitsemista ja säätämistä näyttövalikon avulla. Seuraavassa on lueteltu näyttövalikon kaikkien vaihtoehtojen kuvakkeet, nimet ja kuvaukset.**

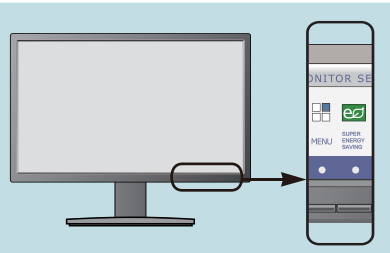

Paina **SUPER ENERGY SAVING** -painiketta, jotta päävalikko tulee näkyviin.

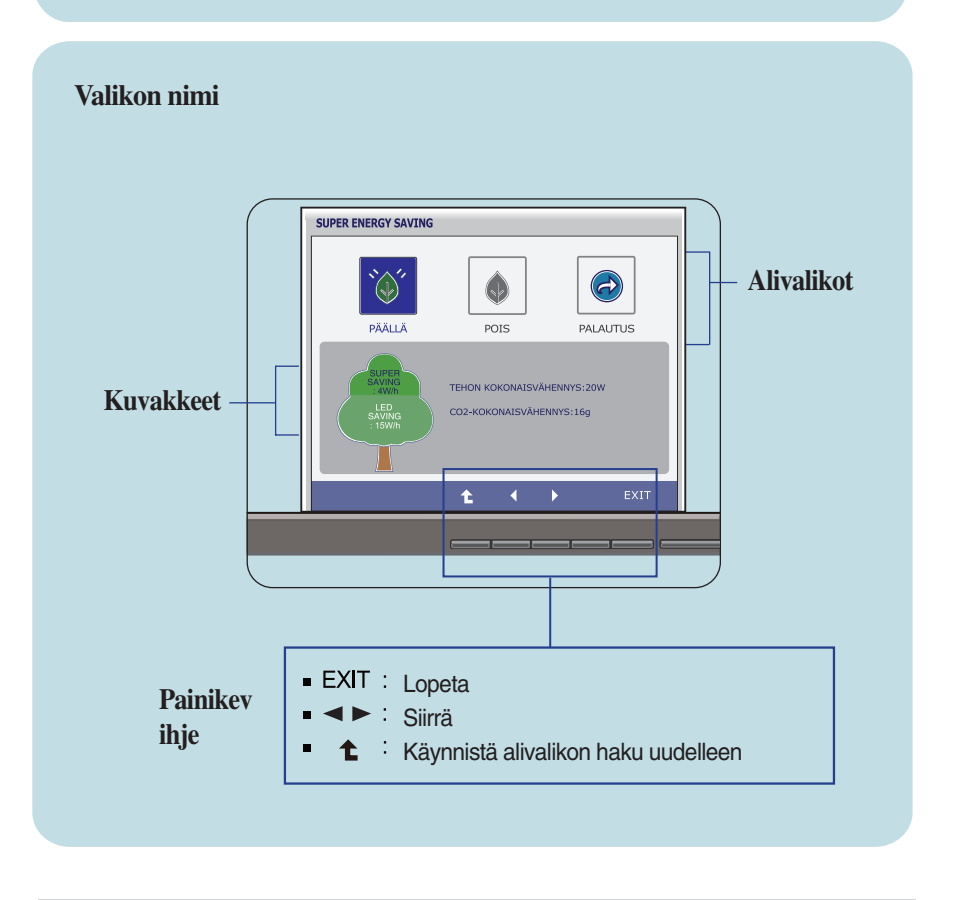

#### **HUOMAUTUS**

Näyttövalikon kielivaihtoehdot voivat olla erilaiset kuin tässä oppaassa on esitetty.

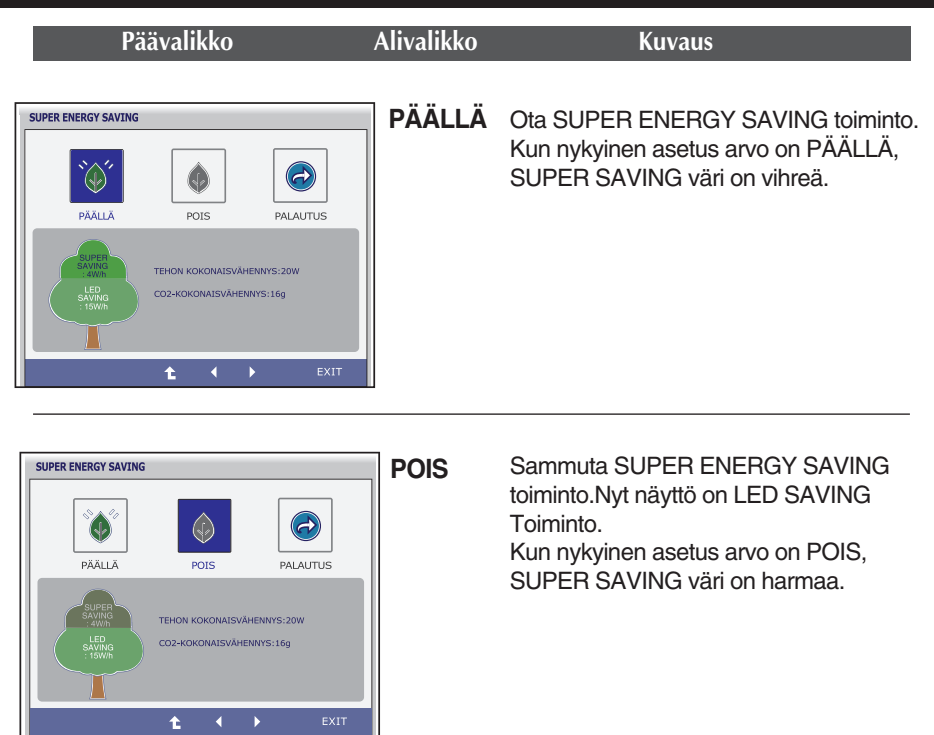

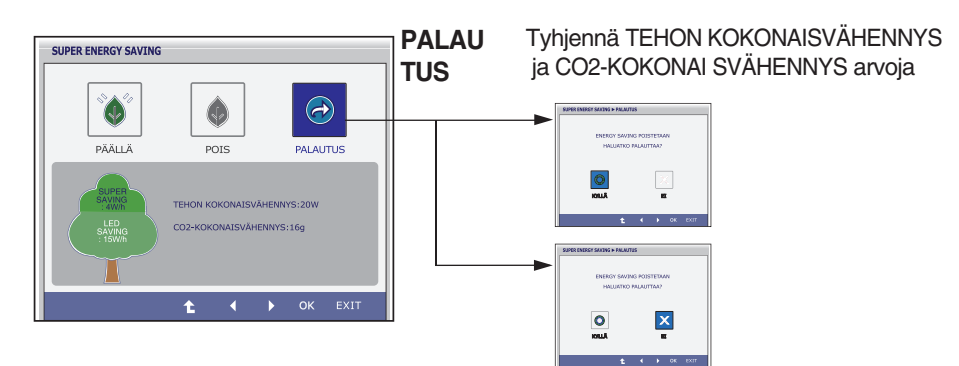

- **Exit** : Lopeta
- $\blacksquare$ ,  $\blacktriangleright$  : Siirrä
- $\bullet$  : Valitsee toisen alivalikon.
- **OK** : Valitse
- **TEHON KOKONAISVÄHENNYS** : Kuinka paljon valtaa on tallennettu aikana näyttö on käytössä.
- **CO2-KOKONAI SVÄHENNYS** : Muuta TEHON KOKONAISVÄHENNYS :lta CO2-KOKONAI SVÄHENNYS:lle.

#### **HUOMAUTUS**

SÄÄSTÖ DATA(W/h):

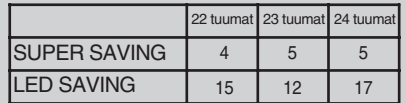

- Tiedon tallentaminen riippuu paneelin. Niin, nämä arvot pitäisi olla eri kunkin paneelin ja paneelin myyjä.
- LG kerätä näitä arvoja käyttäen integroituja toimintoja 10 minuuttia lähettää videosignaalia.
- LED SAVING tarkoittaa sitä, että kuinka paljon tehoa voidaan säästää käyttämällä WLED paneelin sijasta CCFL paneeli.
- SUPER SAVING tarkoittaa sitä, että kuinka paljon valtaa voi olla enemmän tallennetaan käyttäenSUPER ENERGY SAVING toiminto.

**Tarkista seuraavat seikat, ennen kuin soitat huoltoon.**

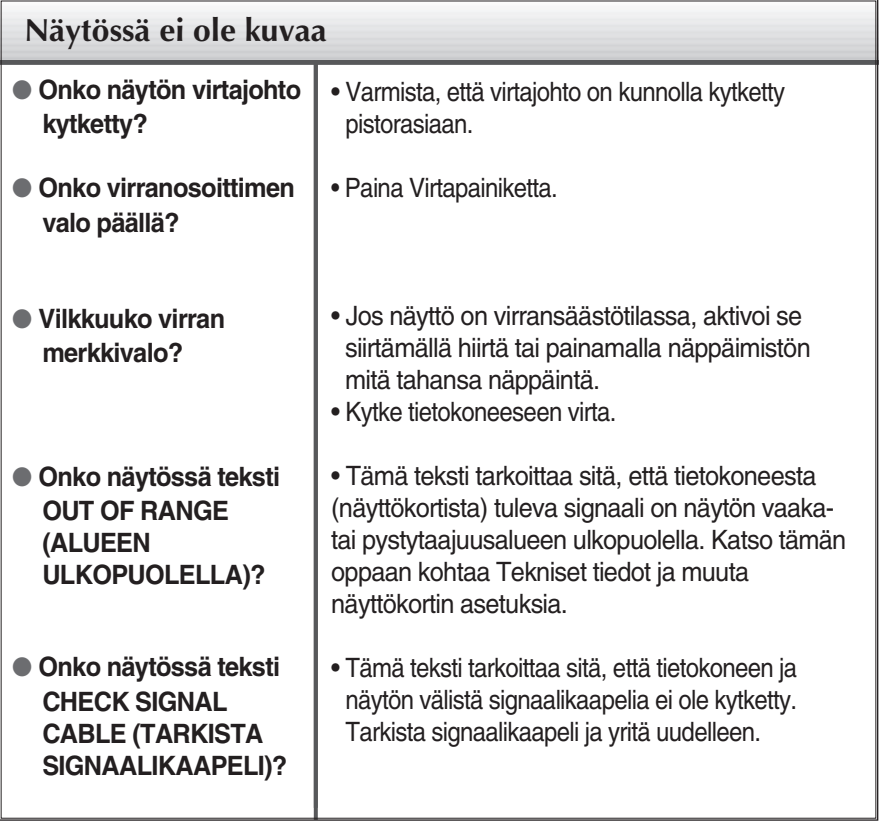

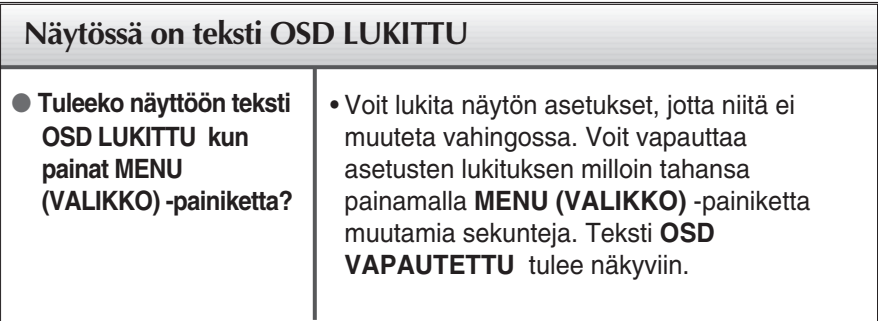

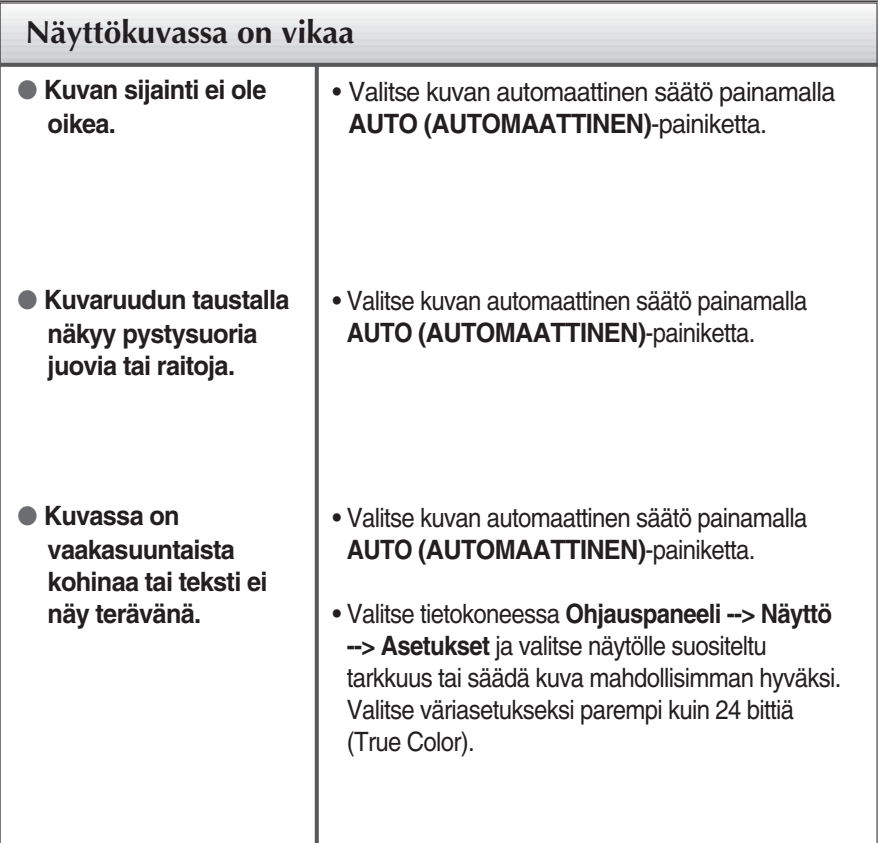

### **TÄRKEÄÄ**

- Valitse tietokoneessa **Ohjauspaneeli --> Näyttö --> Asetukset** ja tarkista, onko näytön tarkkuutta tai virkistystaajuutta muutettu. Jos on, valitse näyttökortin asetuksilla suositeltu tarkkuus.
- Jos ei valita suositeltua tarkkuutta (optimiresoluutiota), kirjaimet saattavat näkyä sumeina ja näyttö voi himmetä tai vääristyä taikka osa siitä voi jäädä näkymättä. Varmista, että valitset oikean tarkkuuden.
- Asetustapa saattaa vaihdella tietokone- ja käyttöjärjestelmä O/S (Operation System) -kohtaisesti, eikä näytönohjain ehkä tue edellä mainittua tarkkuutta. Ota tarvittaessa yhteyttä tietokoneen tai näytönohjaimen valmistajaan.

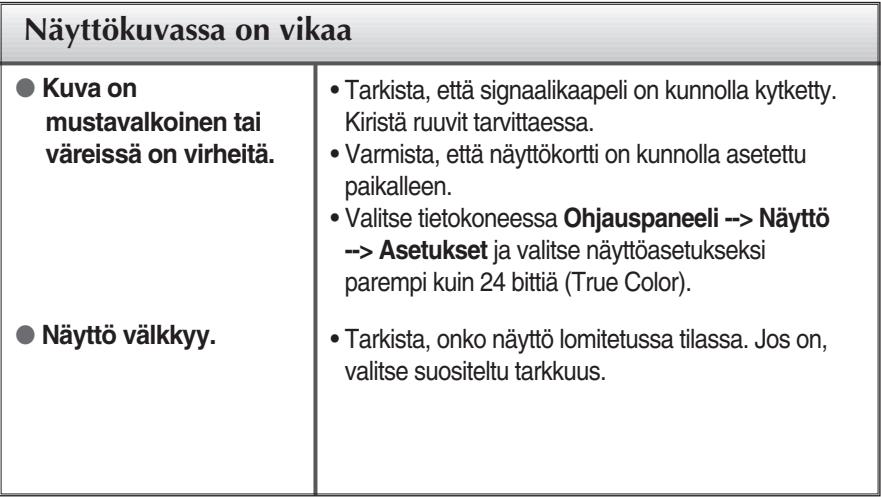

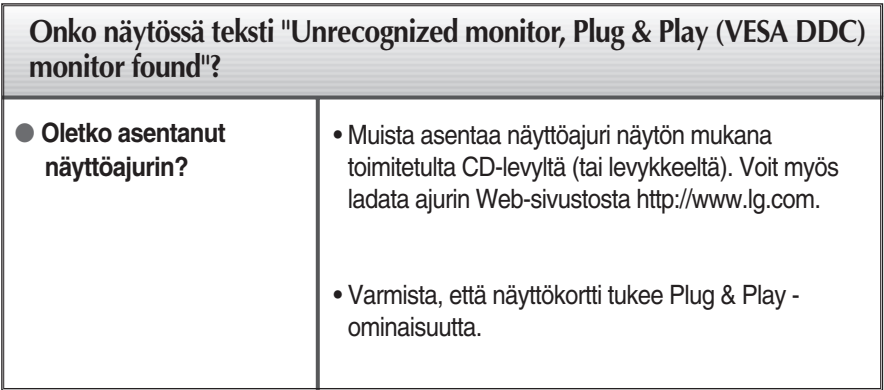

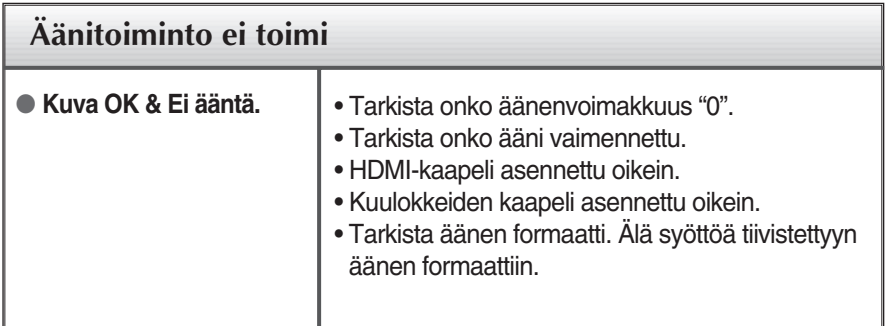

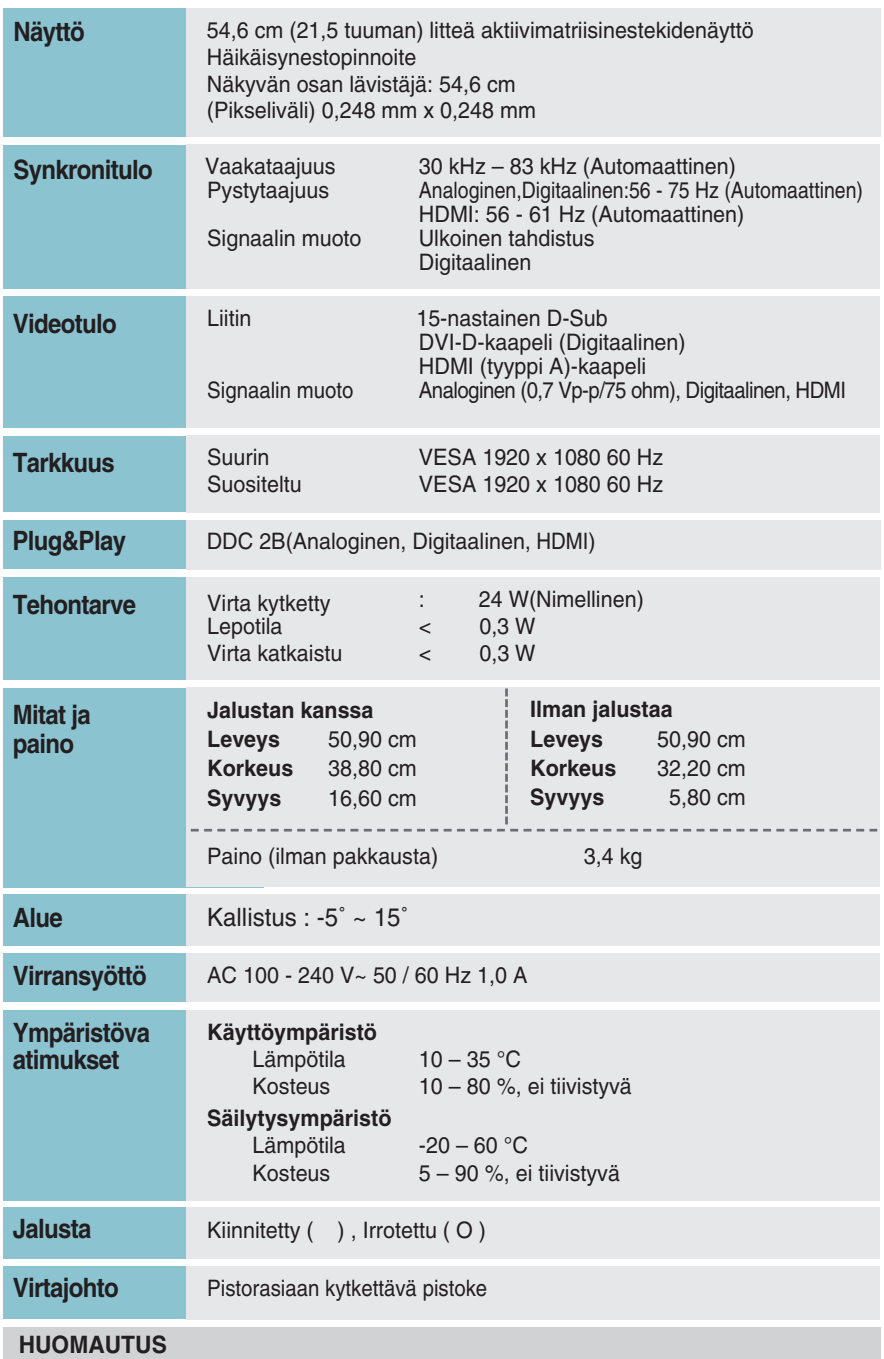

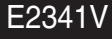

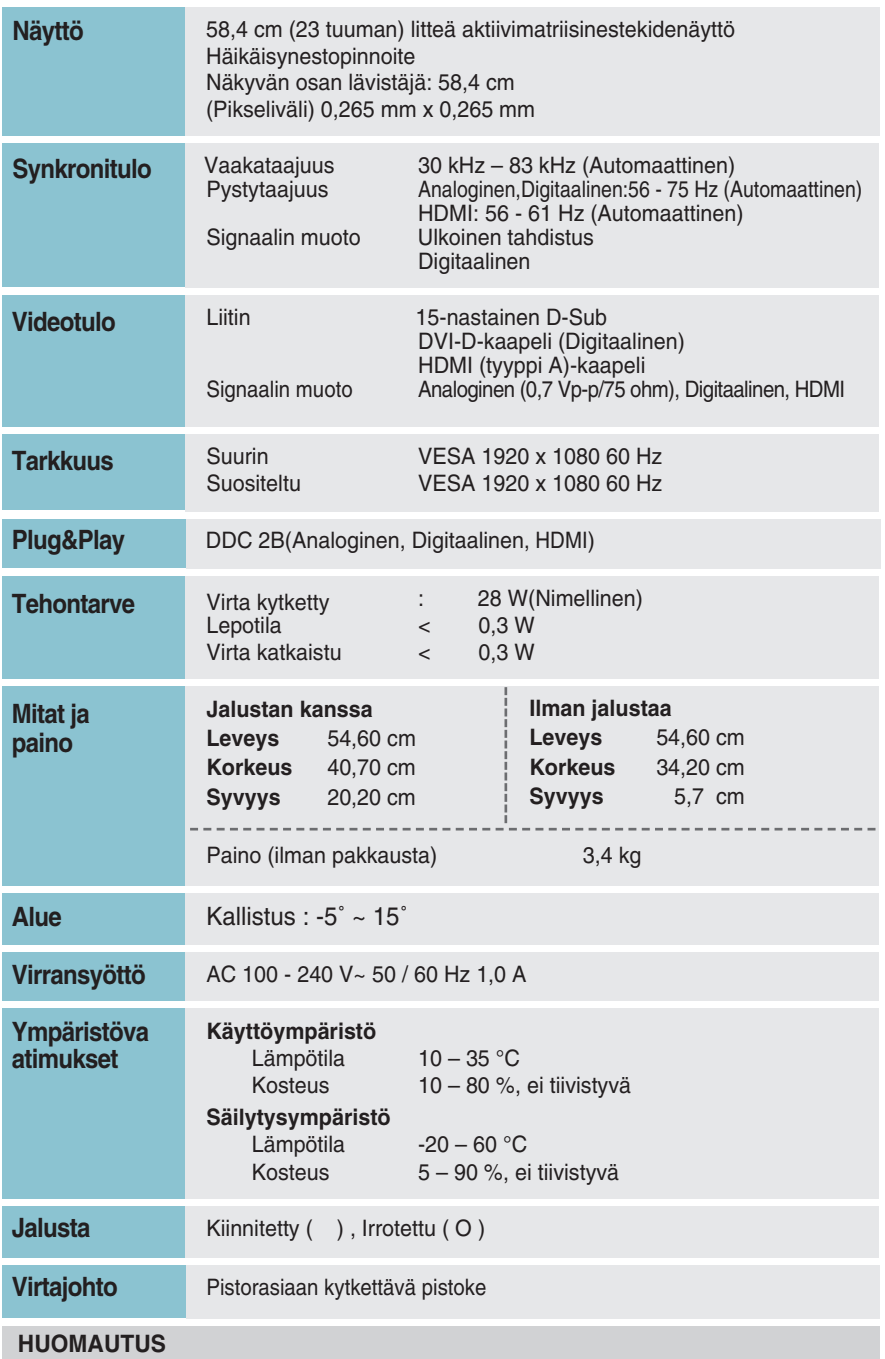

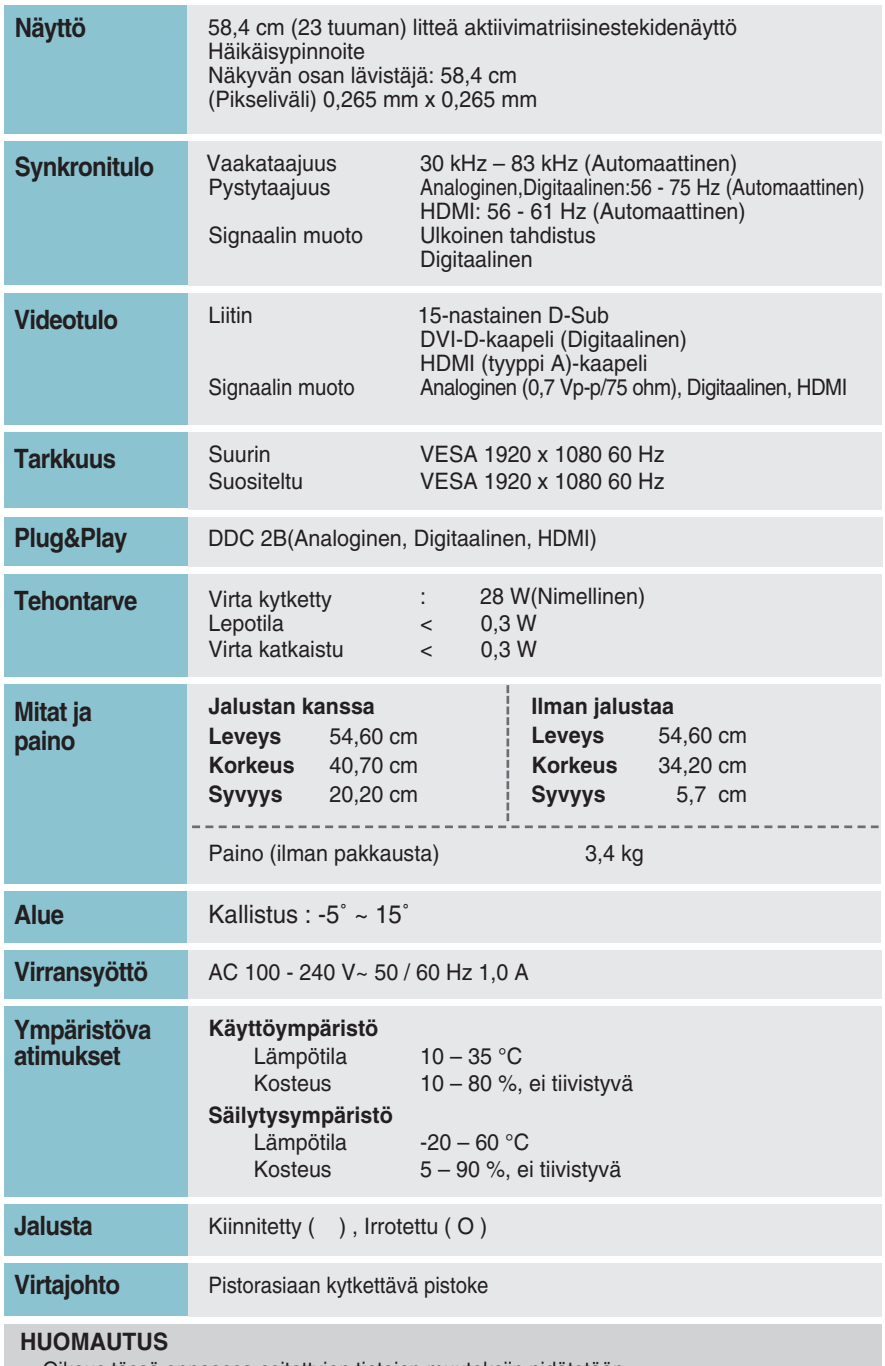

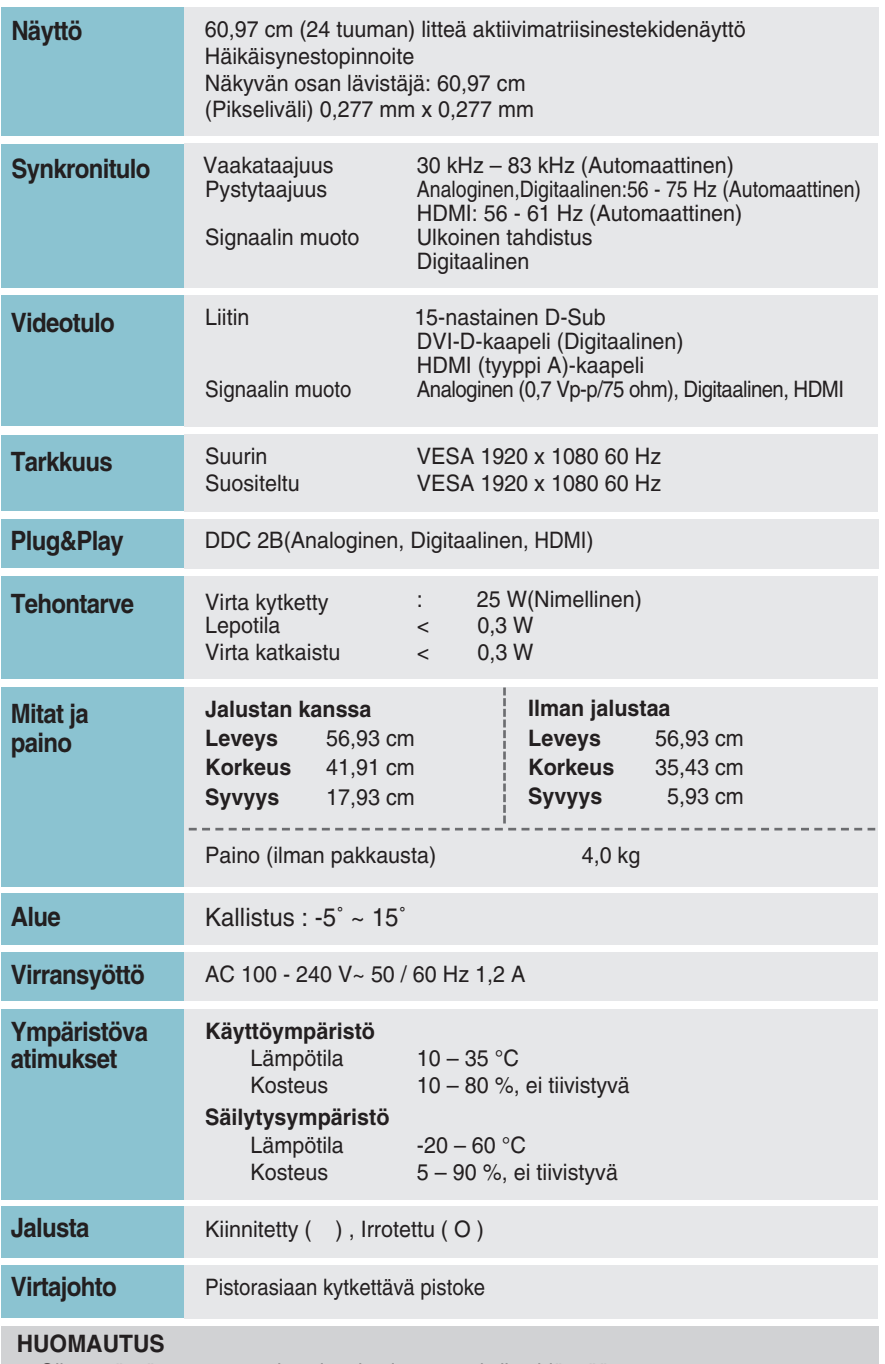

## **Näyttötilat (Tarkkuus)**

DSUB-/DVI-ajastus  $\blacksquare$ 

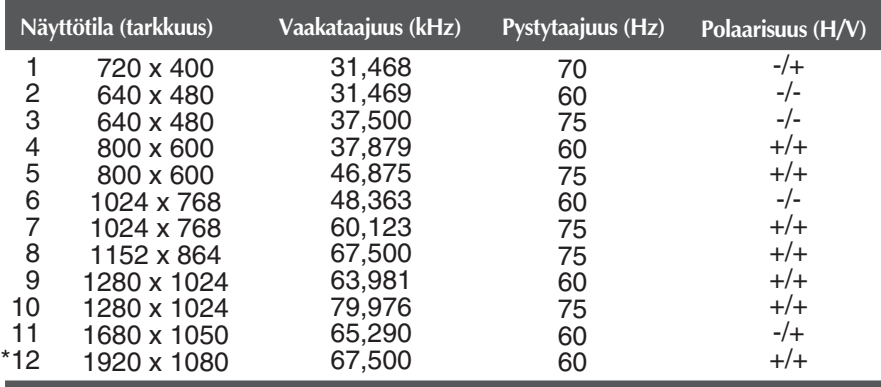

\* Suositeltu tila

#### HDMI-ajastus $\Box$

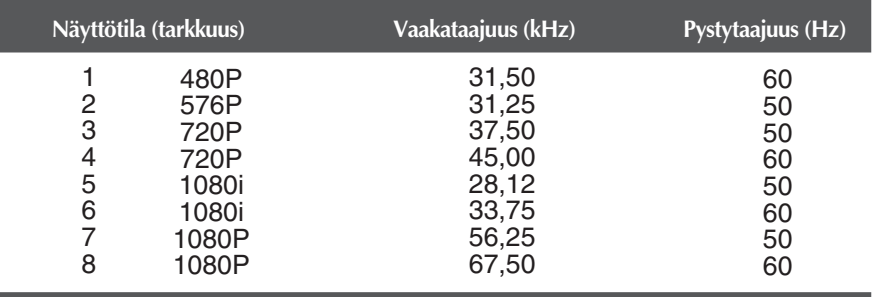

**29**

### **Merkkivalo**

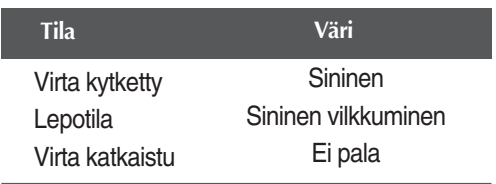

### **Tämä näyttö täyttää seinäasennuslevyn tai muunto-osan tekniset vaatimukset.**

**1.** Aseta näyttö tyynyn tai pehmeän kankaan päälle etupuoli alaspäin.

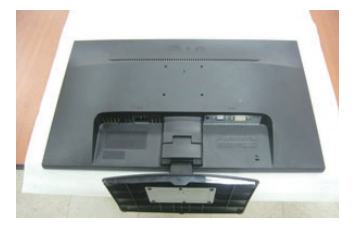

## **A type**

**2.** Poista Seistä Laitos ja Jalustan tuote oikeaan suuntaan kuvan osoittamalla tavalla

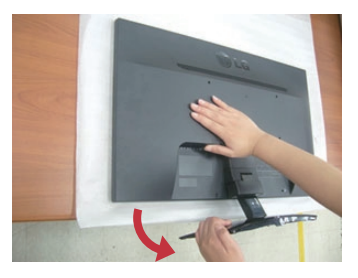

### **C type**

**2.** Poista Seistä Laitos ja Jalustan tuote oikeaan suuntaan kuvan osoittamalla tavalla

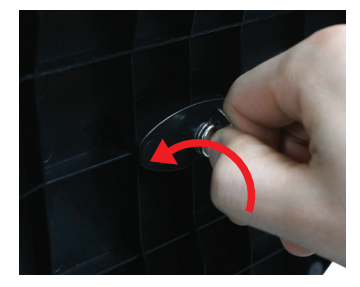

## **B type**

**2.** Pohjalevy irrotetaan jalustan runko taittamalla ruuvin siipiosa pystyyn ja kääntämällä tätä vasemmalle.

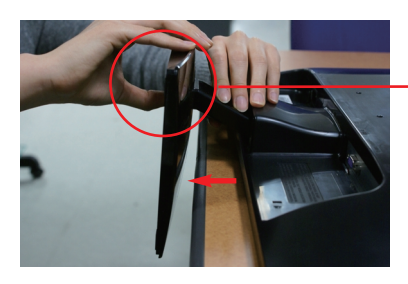

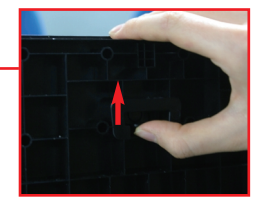

**3.** Seinäasennuslevyn asentaminen

**Seinäasennuslevy (hankittava erikseen)** Tämä näyttö voidaan kiinnittää jalustaan tai seinäasennuslevyn avulla seinään. Kato asennusoppaasta lisätietoja siitä, kumpi osa toimitetaan seinäasennuslevyn hankinnan yhteydessä.

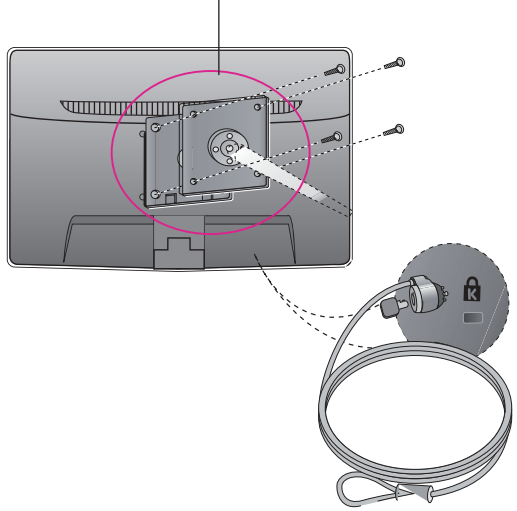

**< Asennusruuvien liitäntämitat >**  Välimitta: 75 mm x 75 mm

#### **Kensington-lukko**

Lukkoon voidaan kiinnittää lukituskaapeli, jollaisia myydään tietokoneliikkeissä.

#### **HUOMAUTUS**

Ainoastaan VESA yhteensopiva, huomioiden ruuvien käyttömitat ja asennusruuvien erittelyt.

- Käytä VESA standardia alapuolella kuvatulla tavalla.
	- \* 784,8 mm ja alle (30,9 pauna)
	- Seinäasennustyynyn paksuus: 2,6 mm
	- Ruuvi: 4,0 mm x Kierrejako 0,7 mm x Pituus 10 mm
	- \* 787,4 mm ja yli (31,0 pauna)
	- Käytä VESA standardin mukaisia seinäasennustyynyjä ja ruuveja.

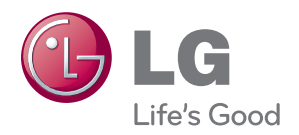

Lue kaikki turvaohjeet huolellisesti ennen tuotteen käyttöä.

Säilytä käyttöopas (CD) tallessa tulevaa käyttöä varten.

Laitteen malli- ja sarjanumero sijaitsevat laitteen takana tai toisella sivulla. Kirjoita ne alle muistiin siltä varalta, että sinun täytyy ottaa yhteyttä huoltoon.

MALLI

SARJANUMERO

ENERGY STAR is a set of power-saving guidelines issued by the U.S.Environmental Protection Agency(EPA).

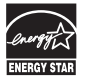

As an ENERGY STAR Partner LGE U. S. A.,Inc. has determined that this product meets the ENERGY STAR guidelines for energy efficiency.